**by E. Bronzini**

## **How to run Jupyter Notebook on INAF/OAS machines A quick tutorial**

#### **Note:** the following material doesn't pretend to be exhaustive and/or formally correct, hence computer engineers might react as Homer

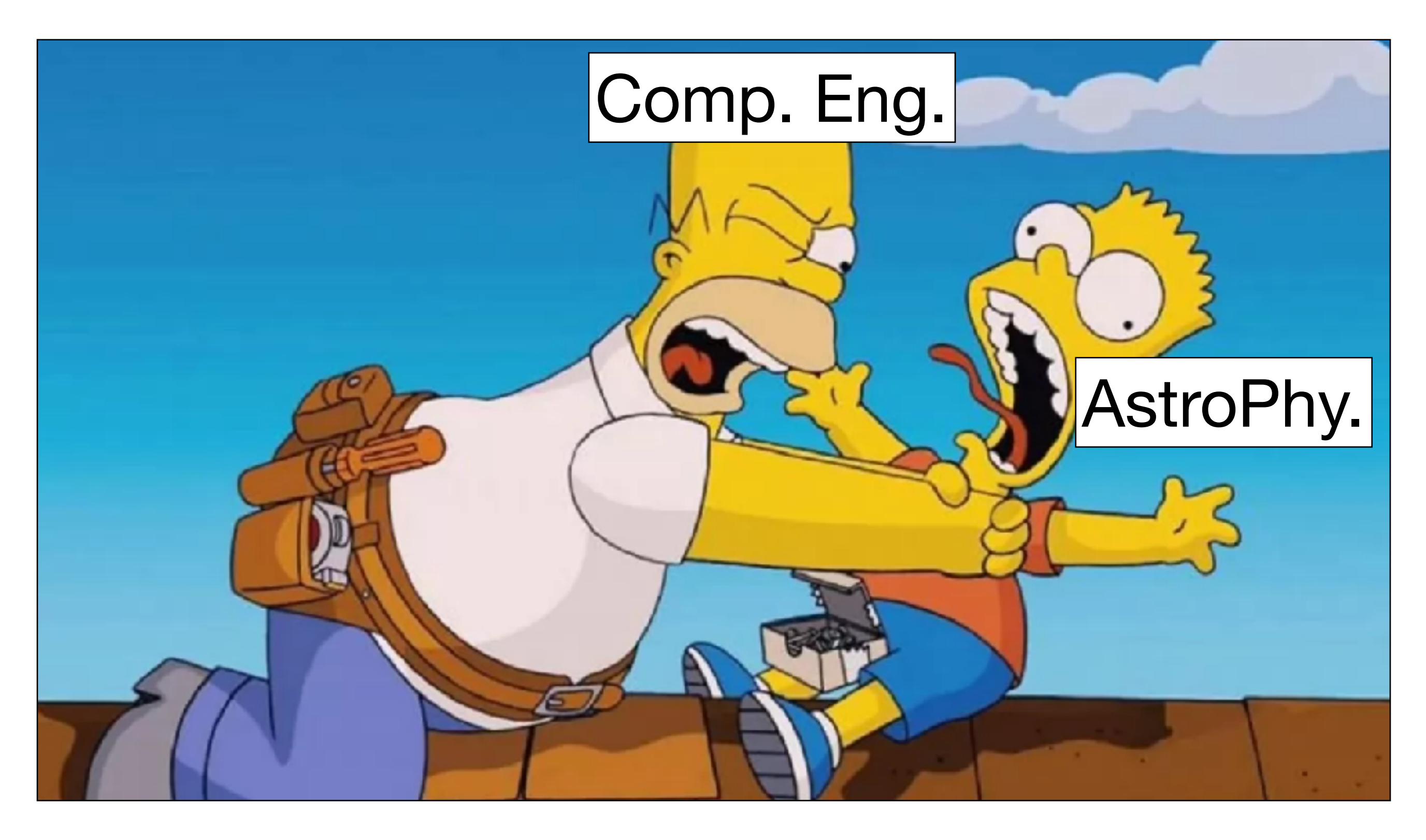

#### However, it works, and we do not really know exactly why (and this is how

engineers usually work).

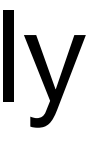

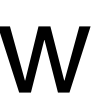

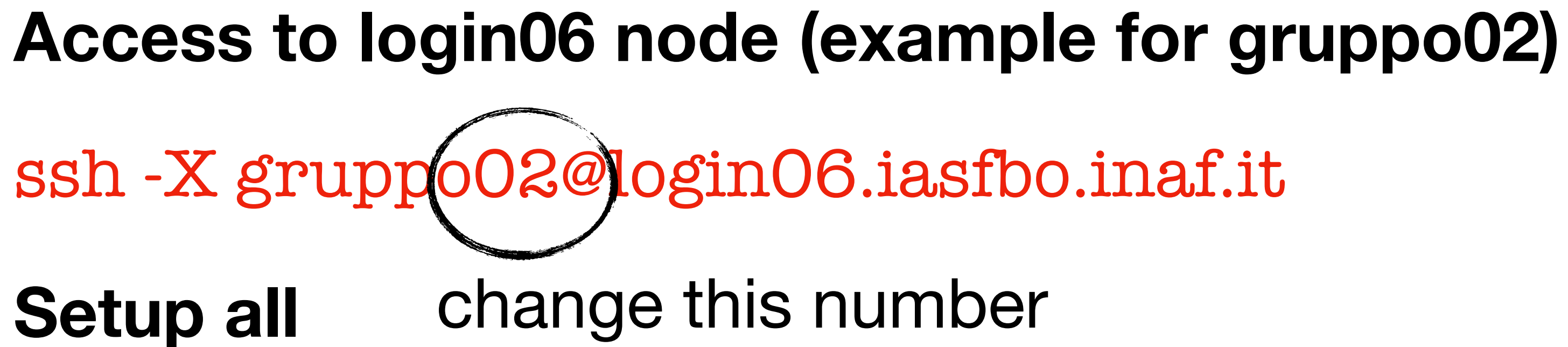

source setup.login06.sh

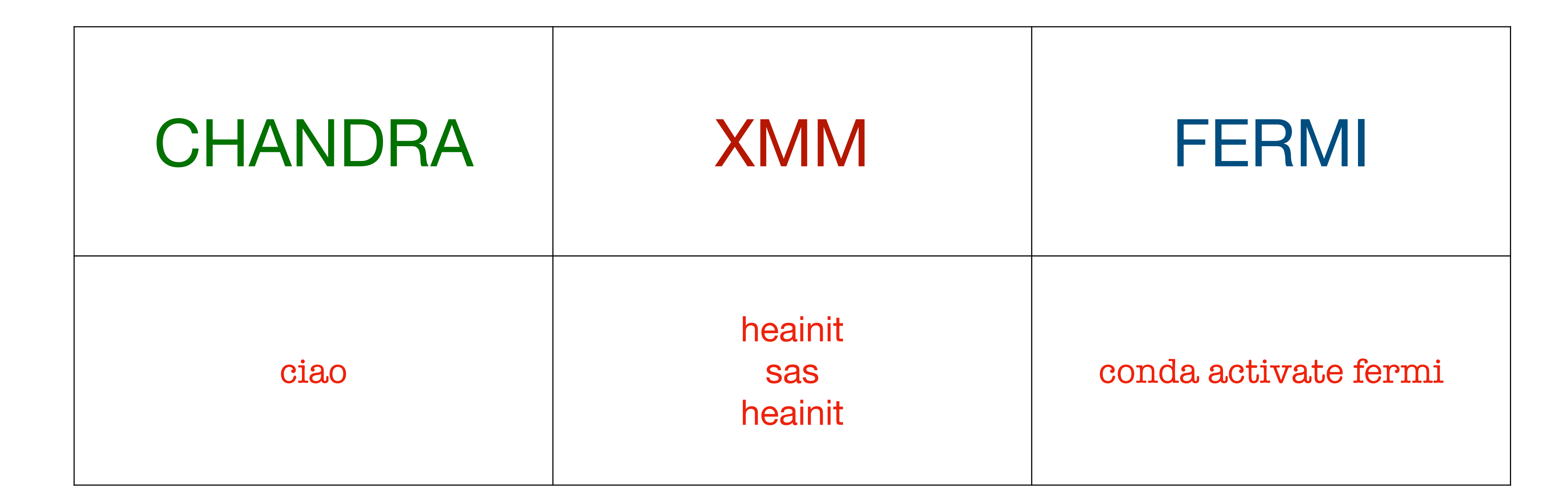

### Launch a NEW Jupyter Notebook

jupyter notebook --no-browser &

# **Launch a** *NEW* **Jupyter Notebook**

jupyter notebook --no-browser &

#In a different terminal window, type

#ssh -NfL port1:localhost:port2 gruppo##@login06.iasfbo.inaf.it

ssh-NfL 8891):localhost (8891) gruppo02@login06.iasfbo.inaf.it

change these numbers

#### **Launch a** *NEW* **Jupyter Notebook**

jupyter notebook --no-browser &

ssh -NfL 8891:localhost:8891 gruppo##@login06.iasfbo.inaf.it

- 
- #Now, go back to the previous window (where login06 is connected) and copy

- 
- 

the url. In this case (all in one line)

http://localhost:8891/? token=8fb55f3fefe8360a4d63b56e7b06b7eef2018459fa2402eb

#Open your preferred browser and paste it. Now you can navigate in your folder

## **Close the Jupyter Notebook**

#To safely close the notebook just close all (related) tabs in your browser. Then, come back to the your terminal window (connected to login06) and close it typing

exit

#Since the terminal window connected to login06 has been launched in detached mode, the notebook will be continue to run, and long-term processes will be executed with no problems (important for *Fermi*-LAT analysis). All variables will be saved.

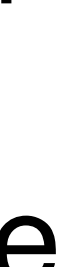

### **Restore an** *OLD* **Jupyter Notebook**

#### **Access to login06 node**

ssh -X gruppo02@login06.iasfbo.inaf.it

#### **Check if a Jupyter Notebook process is active**

jupyter notebook list

If a notebook is still running, make the connection between ports with ssh -NfL … command using the correct port. Then, just copy and paste the url in your browser.

#### **Stop** *running* **Jupyter Notebook**

#jupyter notebook stop port2

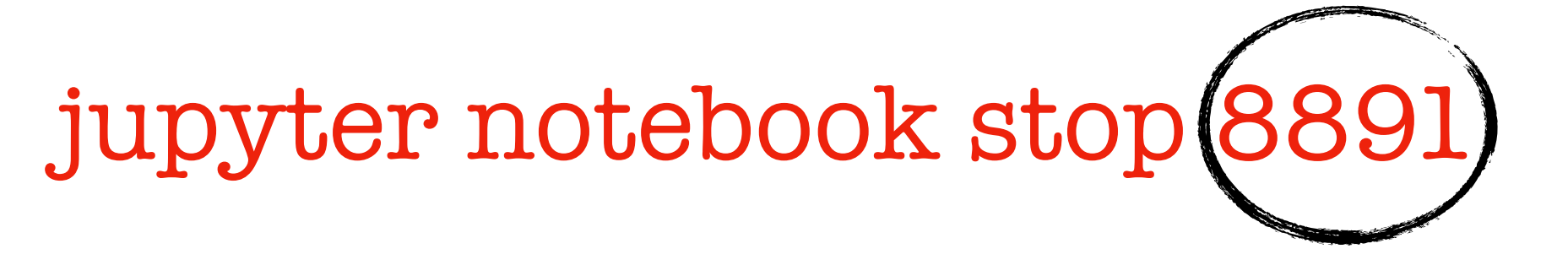

change this number

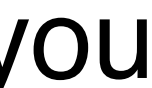

#### **ISSUES**

You might face this error when you run ssh -NfL ….

bind [127.0.0.1]:8888: Address already in use

channel\_setup\_fwd\_listener\_tcpip: cannot listen to port: 8888

Could not request local forwarding.

NO PANIC! It simply means that the port1 you set is already in use: something is running or you

87596 is the PID of the process associated to the port 8888, kill the process typing kill 87596) change this number

- 
- 
- 

simply forgot to close it. In your terminal window, type

sudo lsof -i -P -n | grep LISTEN

this will show you up the ports in use currently. You will get something like

[...]

- 
- ssh 87596 ettore 7u IPv6 0x8597dd2c513b2daf 0t0 TCP [::1]:8888 (LISTEN) ssh 87596 ettore 8u IPv4 0x8597dd2c558a95cf 0t0 TCP 127.0.0.1:8888 (LISTEN)
	-